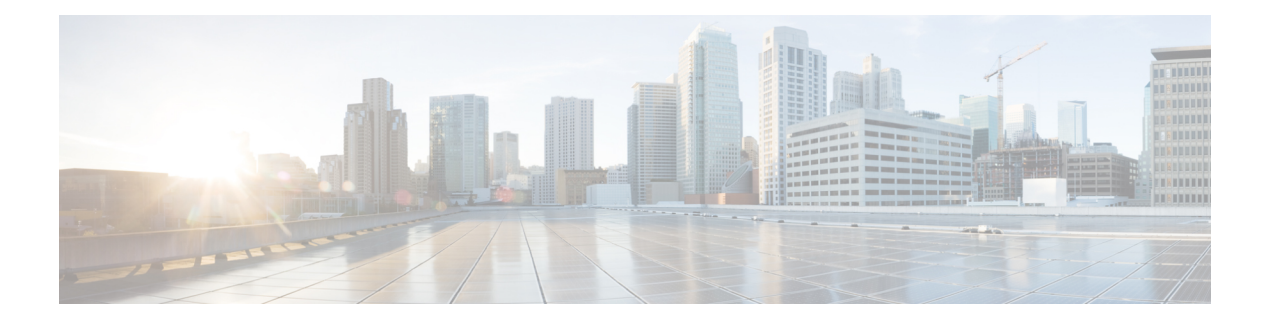

# **Configuring RIP**

This chapter describes how to configure the Secure Firewall ASA to route data, perform authentication, and redistribute routing information, using the Routing Information Protocol (RIP).

This chapter includes the following sections:

- [Information](#page-0-0) About RIP, on page 1
- Licensing [Requirements](#page-2-0) for RIP, on page 3
- Guidelines and [Limitations,](#page-2-1) on page 3
- [Configuring](#page-3-0) RIP, on page 4
- [Restarting](#page-13-0) the RIP Process, on page 14
- [Monitoring](#page-13-1) RIP, on page 14
- [Configuration](#page-14-0) Example for RIP, on page 15
- Feature [History](#page-15-0) for RIP, on page 16

# <span id="page-0-0"></span>**Information About RIP**

This section includes the following topics:

- [Routing](#page-1-0) Update Process
- RIP [Routing](#page-1-1) Metric
- RIP [Stability](#page-1-2) Features
- RIP [Timers](#page-1-3)

The Routing Information Protocol, or RIP, as it is more commonly called, is one of the most enduring of all routing protocols. RIP has four basic components: routing update process, RIP routing metrics, routing stability, and routing timers. Devices that support RIP send routing-update messages at regular intervals and when the network topology changes. These RIP packets include information about the networks that the devices can reach, as well as the number of routers or gateways that a packet must travel through to reach the destination address. RIP generates more traffic than OSPF, but is easier to configure.

RIP is a distance-vector routing protocol that uses hop count as the metric for path selection. When RIP is enabled on an interface, the interface exchanges RIP broadcasts with neighboring devices to dynamically learn about and advertise routes.

The ASA supports both RIP Version 1 and RIP Version 2. RIP Version 1 does not send the subnet mask with the routing update. RIP Version 2 sends the subnet mask with the routing update and supports variable-length subnet masks. Additionally, RIP Version 2 supports neighbor authentication when routing updates are exchanged. This authentication ensures that the ASA receives reliable routing information from a trusted source.

RIPhas advantages overstatic routes because the initial configuration issimple, and you do not need to update the configuration when the topology changes. The disadvantage to RIP is that there is more network and processing overhead than in static routing.

### <span id="page-1-0"></span>**Routing Update Process**

RIP sends routing-update messages at regular intervals and when the network topology changes. When a router receives a routing update that includes changes to an entry, it updates its routing table to reflect the new route. The metric value for the path is increased by 1, and the sender is indicated as the next hop. RIP routers maintain only the best route (the route with the lowest metric value) to a destination. After updating its routing table, the router immediately begins transmitting routing updates to inform other network routers of the change. These updates are sent independently of the regularly scheduled updates that RIP routers send.

### <span id="page-1-1"></span>**RIP Routing Metric**

RIP uses a single routing metric (hop count) to measure the distance between the source and a destination network. Each hop in a path from source to destination is assigned a hop count value, which is typically 1. When a router receives a routing update that contains a new or changed destination network entry, the router adds 1 to the metric value indicated in the update and enters the network in the routing table. The IP address of the sender is used as the next hop.

### <span id="page-1-2"></span>**RIP Stability Features**

RIP prevents routing loops from continuing indefinitely by implementing a limit on the number of hops allowed in a path from the source to a destination. The maximum number of hops in a path is 15. If a router receives a routing update that contains a new or changed entry, and if increasing the metric value by 1 causes the metric to be infinity (that is, 16), the network destination is considered unreachable. The downside of this stability feature is that it limits the maximum diameter of a RIP network to less than 16 hops.

RIP includes a number of other stability features that are common to many routing protocols. These features are designed to provide stability despite potentially rapid changes in network topology. For example, RIP implements the split horizon and hold-down mechanisms to prevent incorrect routing information from being propagated.

## <span id="page-1-3"></span>**RIP Timers**

RIP uses numerous timers to regulate its performance. These include a routing-update timer, a route-timeout timer, and a route-flush timer. The routing-update timer clocks the interval between periodic routing updates. Generally, it is set to 30 seconds, with a small random amount of time added whenever the timer is reset. This is done to help prevent congestion, which could result from all routers simultaneously attempting to update their neighbors. Each routing table entry has a route-timeout timer associated with it. When the route-timeout timer expires, the route is marked invalid but is retained in the table until the route-flush timer expires.

# <span id="page-2-0"></span>**Licensing Requirements for RIP**

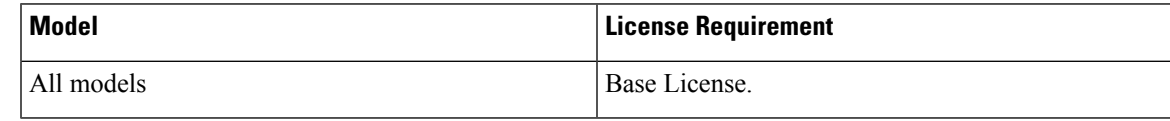

# <span id="page-2-1"></span>**Guidelines and Limitations**

This section includes the guidelines and limitations for this feature.

#### **Context Mode Guidelines**

Supported in single context mode only.

#### **Firewall Mode Guidelines**

Supported in routed and transparent firewall mode.

#### **IPv6 Guidelines**

Does not support IPv6.

#### **Additional Guidelines**

The following information applies to RIP Version 2 only:

- If using neighbor authentication, the authentication key and key ID must be the same on all neighbor devices that provide RIP Version 2 updates to the interface.
- With RIP Version 2, the ASA transmits and receives default route updates using the multicast address 224.0.0.9. In passive mode, it receives route updates at that address.
- When RIP Version 2 is configured on an interface, the multicast address 224.0.0.9 is registered on that interface. When a RIP Version 2 configuration is removed from an interface, that multicast address is unregistered.

#### **Limitations**

RIP has the following limitations:

- The ASA cannot pass RIP updates between interfaces.
- RIP Version 1 does not support variable-length subnet masks.
- RIPhas a maximum hop count of 15. A route with a hop count greater than 15 is considered unreachable.
- RIP convergence is relatively slow compared to other routing protocols.
- You can only enable a single RIP process on the ASA.

# <span id="page-3-0"></span>**Configuring RIP**

# **Enabling RIP**

You can only enable one RIP routing process on the ASA. After you enable the RIP routing process, you must define the interfaces that will participate in that routing process using the **network** command.

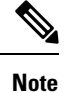

If you want to redistribute a route by defining which of the routes from the specified routing protocol are allowed to be redistributed into the target routing process, you must first generate a default route.

### **CLI**

#### **Procedure**

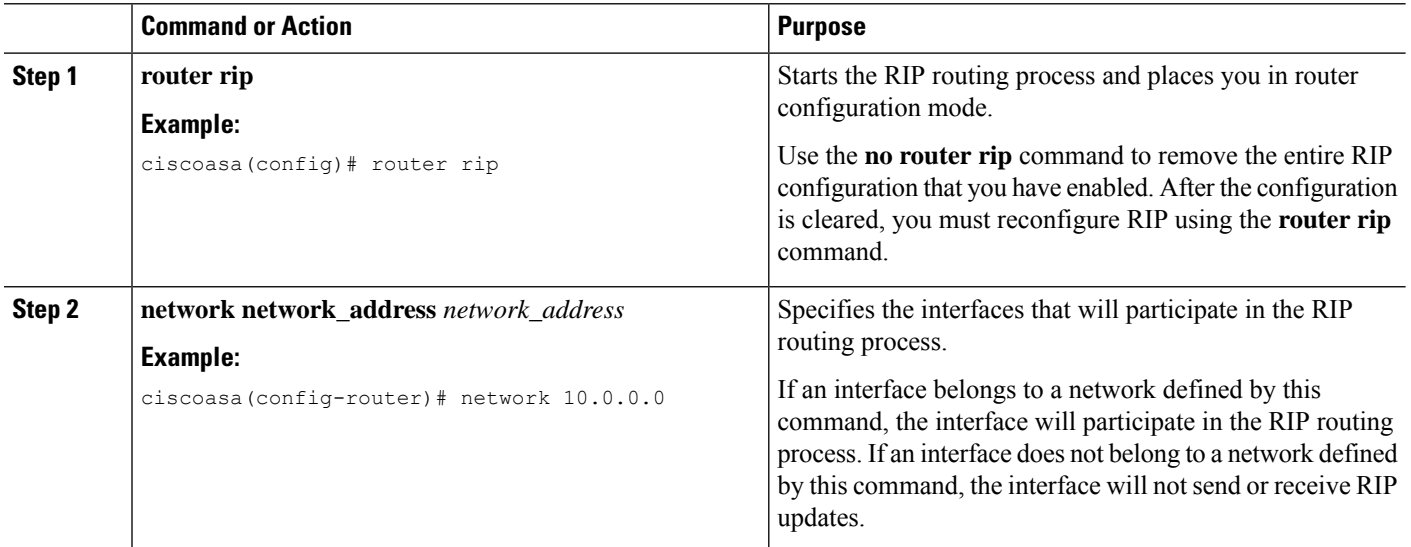

### **ASDM**

**Step 1** In the main Adaptive Security Device Manager (ASDM) window, choose **Configuration** > **Device Setup** > **Routing** > **RIP** > **Setup**.

The main RIP Setup pane appears.

From this pane, you can perform the following tasks:

- Enable Auto-summarization. See the "Configuring Route [Summarization"](#page-7-0) section
- Enable RIP version. See the "[Configuring](#page-4-0) the RIP Version" section
- Enable default information origination.

- Define an IP Address for a Network to Add. See the "Filtering [Networks](#page-8-0) in RIP" section
- Configure an Interface. See the "[Configuring](#page-5-0) Passive Interfaces for RIP" section

#### **Step 2** Check the **Enable RIP routing** check box.

After the Enable RIP routing box has been checked, you can enable RIP on the ASA and configure global RIP protocol parameters. You can only enable a single RIP process on the ASA. When you enable RIP, it is enabled on all interfaces. Checking this check box also enables the other fields in this pane. Uncheck this check box to disable RIP routing on the ASA.

<span id="page-4-0"></span>**Step 3** Click **Apply**.

## **Configuring the RIP Version**

By default, the ASA sends RIP Version 1 updates and accepts RIP Version 1 and Version 2 updates. To specify the version of RIP used by the ASA, perform the following steps.

### **CLI**

**Procedure**

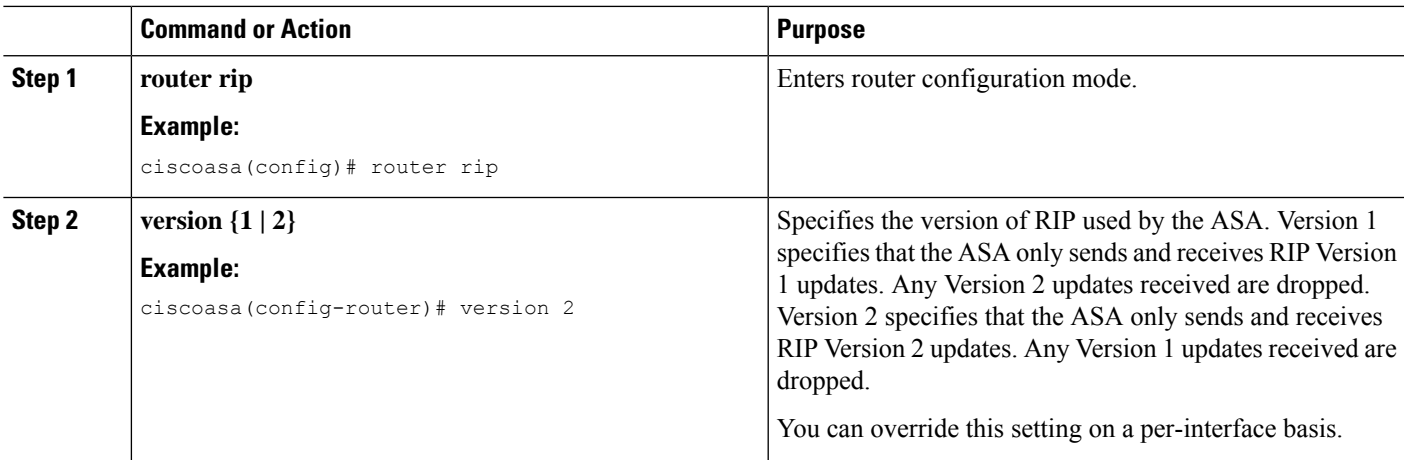

### **ASDM**

- **Step 1** In the main ASDM window, choose **Configuration** > **Device Setup** > **Routing** > **RIP** > **Setup**.
- **Step 2** Check the **Enable RIP version** check box.

Checking this check box specifies the version of RIP used by the ASA. If this check box is unchecked, then the ASA sends RIP Version 1 updates and accepts RIP Version 1 and Version 2 updates. This setting can be overridden on a per-interface basis in the Interface pane. Indicate the version of RIP to be used by choosing one of the following:

• Version 1, which specifies that the ASA only sends and receives RIP Version 1 updates. Any Version 2 updates received are dropped.

• Version 2, which specifies that the ASA only sends and receives RIP Version 2 updates. Any Version 1 updates received are dropped.

**Step 3** Click **Apply**.

# <span id="page-5-0"></span>**Configuring Passive Interfaces for RIP**

If you have an interface that you do not want to have participate in RIP routing, but that is attached to a network that you want advertised, you can configure the network (using the **network** command) that includes the network to which the interface is attached, and configure the passive interfaces (using the **passive-interface** command) to prevent that interface from using RIP. Additionally, you can specify the version of RIP that is used by the ASA for updates.

### **CLI**

#### **Procedure**

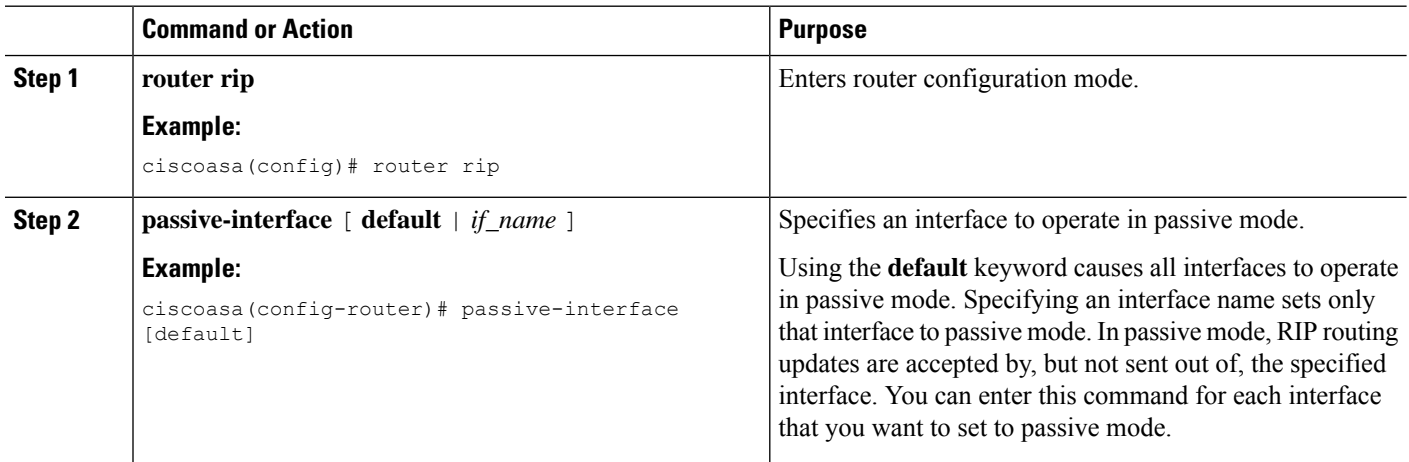

### **ASDM**

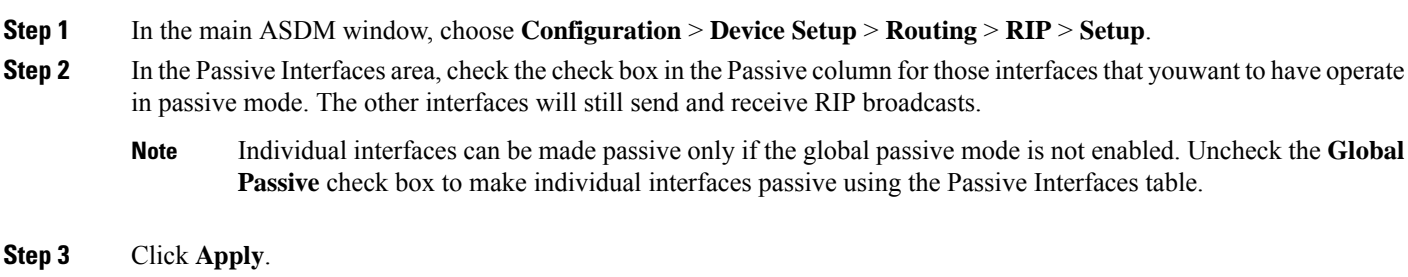

## **Configuring the RIP Send and Receive Version on an Interface**

You can override the globally-set version of RIP that the ASA uses to send and receive RIP updates on a per-interface basis.

To configure the RIP version for sending and receiving updates, perform the following steps:

### **CLI**

#### **Procedure**

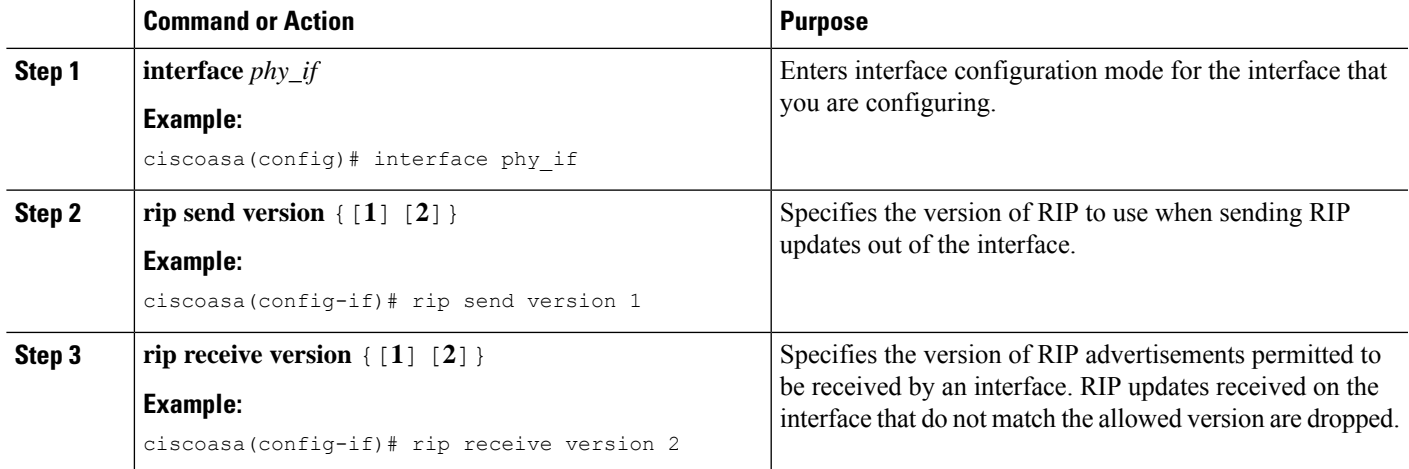

### **ASDM**

**Step 1** In the main ASDM window, choose **Configuration** > **Device Setup** > **Routing** > **RIP** > **Setup**.

**Step 2** Choose **Configuration** > **Device Setup** > **Routing** > **RIP** > **Interfaces**.

#### **Step 3** Click **Edit**.

The Edit RIP Interface Entry dialog box appears, which allows you to configure the interface-specific RIP settings for sending and receiving.

- **Step 4** In the Send Version area, check the **Override global send version** check box to specify the RIP versionsent by the interface. Choose one of the following:
	- Version 1
	- Version 2
	- Version 1 & 2

Unchecking this check box restores the global setting.

- **Step 5** In the Receive Version area, check the **Override global receive version** check box to specify the RIP version accepted by the interface. If a RIP updated from an unsupported version of RIP is received by the interface, it is dropped. Choose one of from the following:
	- Version 1
- Version 2
- Version 1 & 2

Unchecking this check box restores the global setting.

**Step 6** Click **Apply**.

## <span id="page-7-0"></span>**Configuring Route Summarization**

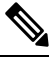

```
Note
```
RIP Version 1 always uses automatic route summarization. You cannot disable this feature for RIP Version 1. RIP Version 2 uses automatic route summarization by default.

The RIP routing process summarizes on network number boundaries, which can cause routing problems if you have noncontiguous networks.

For example, if you have a router with the networks 192.168.1.0, 192.168.2.0, and 192.168.3.0 connected to it, and those networks all participate in RIP, the RIP routing process creates the summary address 192.168.0.0 for those routes. If an additional router is added to the network with the networks 192.168.10.0 and 192.168.11.0, and those networks participate in RIP, they will also be summarized as 192.168.0.0. To prevent the possibility of traffic being routed to the wrong location, you should disable automatic route summarization on the routers that are creating conflicting summary addresses.

Because RIP Version 1 always uses automatic route summarization, and RIP Version 2 always uses automatic route summarization by default, when configuring automatic route summarization, you only need to disable it.

### **CLI**

**Procedure**

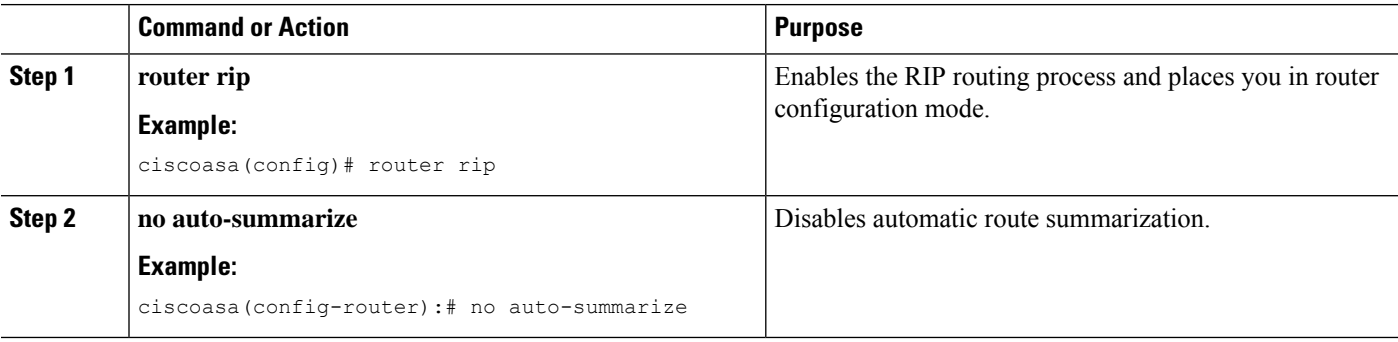

### **ASDM**

**Step 1** In the main ASDM window, choose **Configuration** > **Device Setup** > **Routing** > **RIP** > **Setup**.

**Step 2** Check the **Enable Auto-Summarization** check box.

Uncheck this check box to disable automatic route summarization. Check this check box to reenable automatic route summarization. RIP Version 1 always uses automatic summarization. You cannot disable automatic route summarization for RIP Version 1. If you are using RIP Version 2, you can turn off automatic route summarization by unchecking this check box. Disable automatic route summarization if you must perform routing between disconnected subnets. When automatic route summarization is disabled, subnets are advertised.

**Step 3** Click **Apply**.

### <span id="page-8-0"></span>**Filtering Networks in RIP**

To filter the networks received in updates, perform the following steps:

Before you begin, you must create a standard ACL that permits the networks that you want the RIP process to allow in the routing table and denies the networks that you want the RIP process to discard. **Note**

### **CLI**

#### **Procedure**

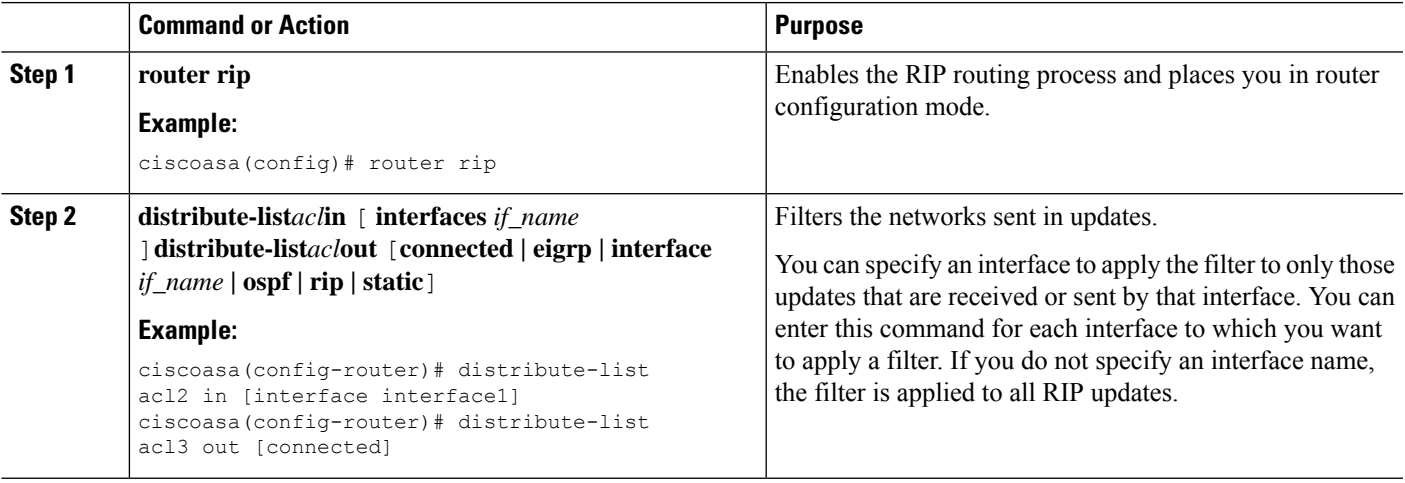

### **ASDM**

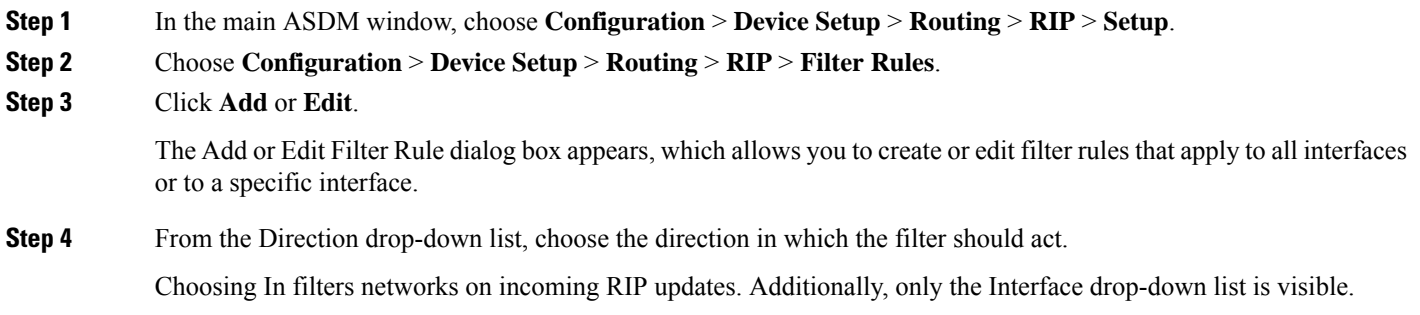

If you choose Out as the filter direction, skip to Step 8.

**Step 5** Choose the Interface type from the Interface drop-down list.

This setting allows you to choose a specific interface for the filter rule, or you can choose the All Interfaces option to apply the filter to all interfaces.

**Step 6** (Optional) Add a network rule by clicking **Add**.

The Network Rule dialog box appears.

- **Step 7** Choose the action from the Action drop-down list. The default is Permit.
	- Choose Permit if the specified network is not filtered from incoming or outgoing RIP advertisements.
	- Choose Deny if the specified network is to be filtered from incoming or outgoing RIP advertisements.
- **Step 8** Enter the IP address for the network being filtered, if different than what is displayed, in the IP Address field. By default, the IP Address field displays the IP Address for the network being filtered.

#### **Step 9** Enter the netmask, if different than what is displayed, in the Netmask field.

By default, the Netmask field displays the network mask applied to the IP address.

#### **Step 10** Click **OK**.

- **Step 11** Choose Out to filter networks from outgoing RIP updates. Additionally, the Interface and Routing Process drop-down list becomes visible.
	- Click the **Interface** radio button to choose a specific interface for the filter rule from the Interface drop-down list, or click the **All Interfaces** option to apply the filter to all interfaces.
	- Click the **Routing Process** radio button to activate the Routing process drop-down list. Choose from the following routing process types:
	- connected
	- static
	- OSPF
	- RIP
	- EIGRP

### **Redistributing Routes into the RIP Routing Process**

You can redistribute routes from the OSPF, EIGRP, static, and connected routing processes into the RIP routing process.

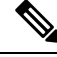

Before you begin this procedure, you must create a route map to further define which routes from the specified routing protocol are redistributed in to the RIP routing process. **Note**

### **CLI**

#### **Procedure**

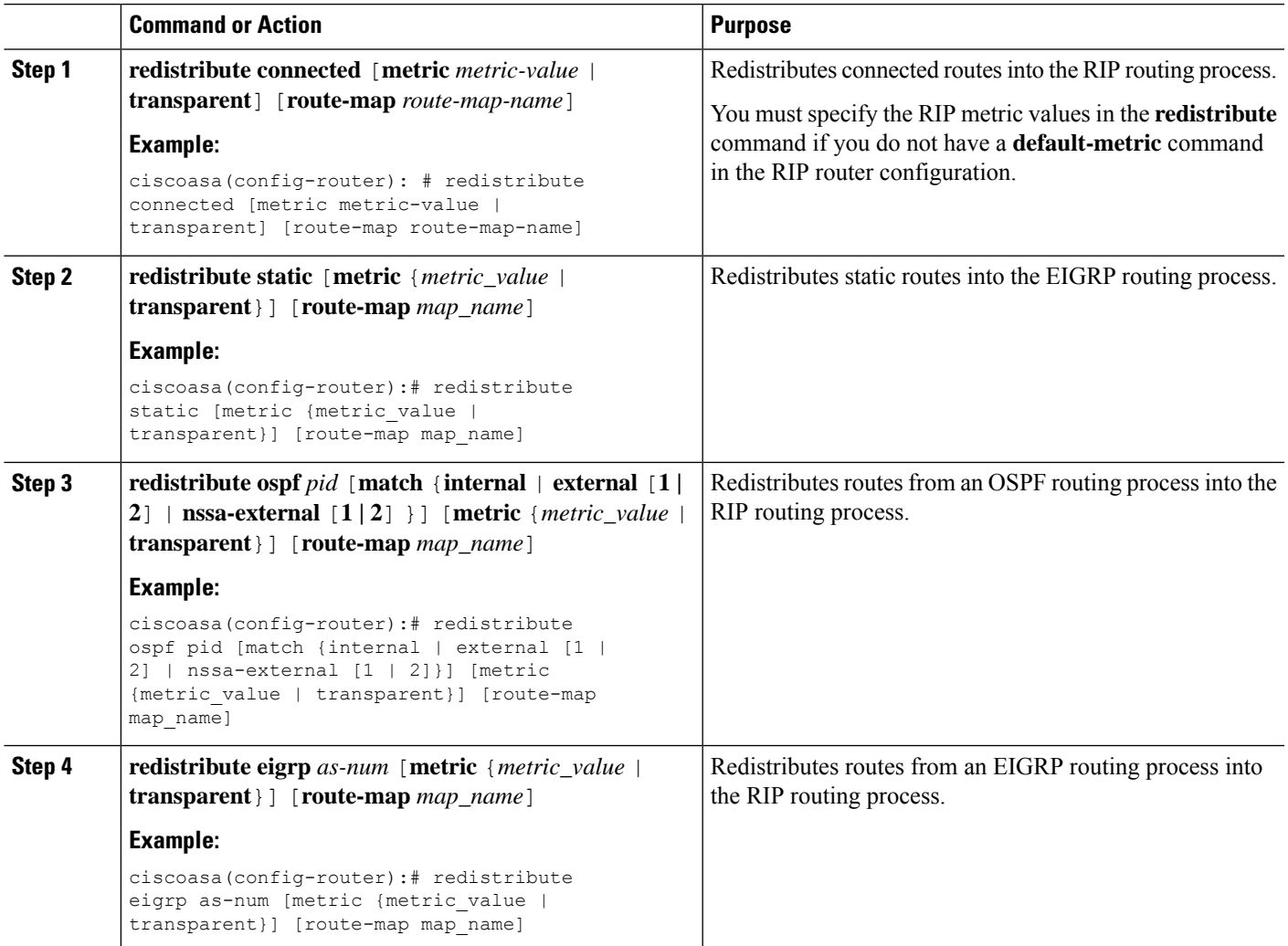

### **ASDM**

#### **Step 1** In the main ASDM window, choose **Configuration** > **Device Setup** > **Routing** > **RIP** > **Redistribution**.

The Redistribution pane displays the routes that are being redistributed from other routing processes into the RIP routing process.

**Step 2** Click **Add** or **Edit**.

If you clicked **Add**, the Add Route Redistribution dialog box allows you to add a new redistribution rule.

If you clicked **Edit**, the Edit Route Redistribution dialog box allows you to change an existing rule.

**Step 3** In the Protocol area, choose the routing protocol to redistribute into the RIP routing process:

- Static, for static routes.
- Connected, for directly connected networks.
- OSPF and OSPF ID, for routes discovered by the OSPF routing process. If you choose OSPF, you must also enter the OSPF process ID. Additionally, you can select the specific types of OSPF routes to redistribute from the Match area.
- EIGRP and EIGRP ID, for routes discovered by the EIGRP routing process. If you choose EIGRP, you must also specify the autonomous system number of the EIGRP routing process in the EIGRP ID field.
- **Step 4** In the Metrics area, check the **Configure Metric Type** check box to specify a metric for the redistributed routes. If not specified, the routes are assigned a default metric of 0. When the check box is checked, choose from one of the following available values:
	- **Transparent** to cause the current route metric to be used.
	- **Value** to assign a specific metric value. Valid values range from 0 to 16.
- **Step 5** In the Optional area, choose the route map from the Route Map drop-down list. This route map specifies the name of a route map that must be specified before the route can be redistributed into the RIP routing process. Click **Manage** to configure a specific route map.
- **Step 6** In the Match area, choose specific types of OSPF routes to redistribute by checking the check box next to the route type. This area is not active unless OSPF has been chosen in the Protocol area.

If you do not check any route types, Internal, External 1, and External 2 routes are redistributed by default. The Match types are:

- Internal, in which routes internal to the AS are redistributed.
- External 1, in which Type 1 routes external to the AS are redistributed.
- External 2, in which Type 2 routes external to the AS are redistributed.
- NSSA External 1, in which Type 1 routes external to an NSSA are redistributed.
- NSSA External 2, in which Type 2 routes external to an NSSA are redistributed.
- **Step 7** Click **OK**.

## **Enabling RIP Authentication**

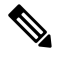

**Note** The ASA supports RIP message authentication for RIP Version 2 messages.

RIP route authentication provides MD5 authentication of routing updates from the RIP routing protocol. The MD5 keyed digest in each RIP packet prevents the introduction of unauthorized or false routing messages from unapproved sources.

RIP route authentication is configured on a per-interface basis. All RIP neighbors on interfaces configured for RIP message authentication must be configured with the same authentication mode and key for adjacencies to be established.

**CLI**

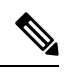

**Note** Before you can enable RIP route authentication, you must enable RIP.

## **CLI**

**Procedure**

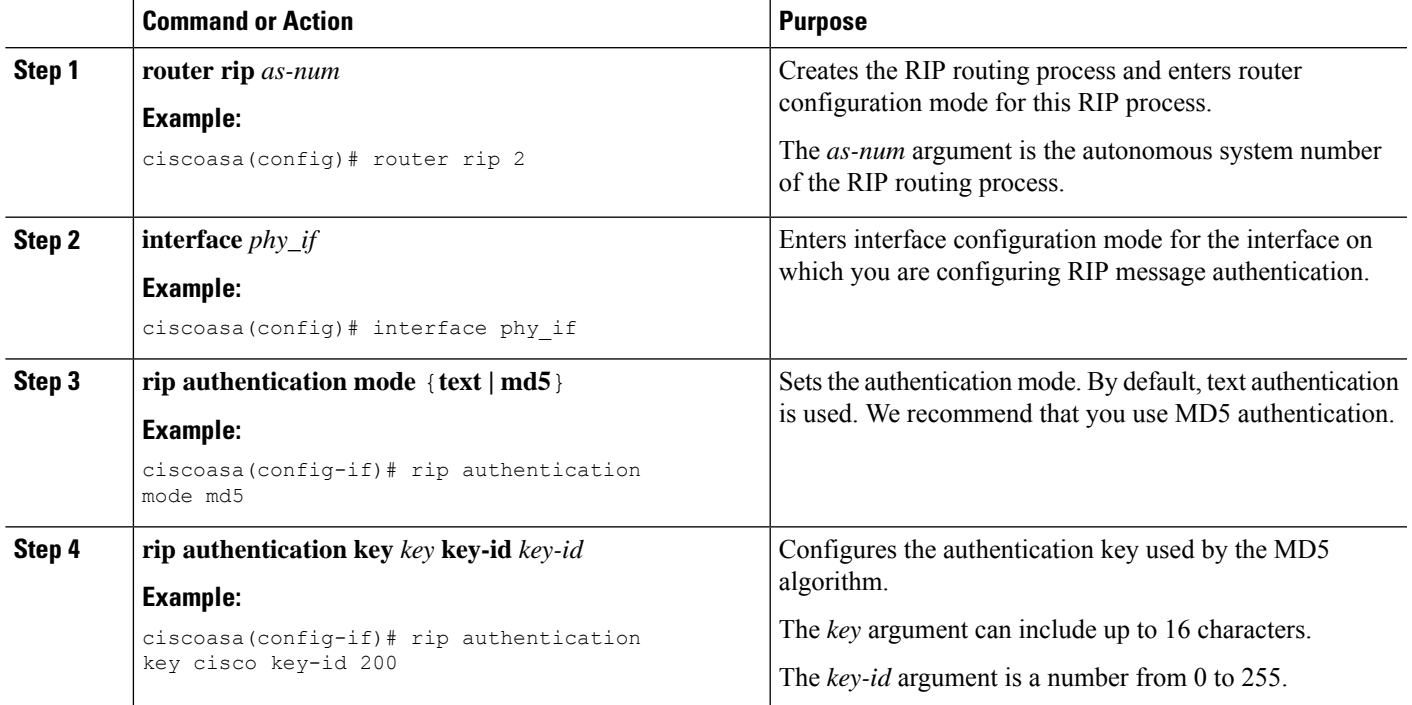

### **ASDM**

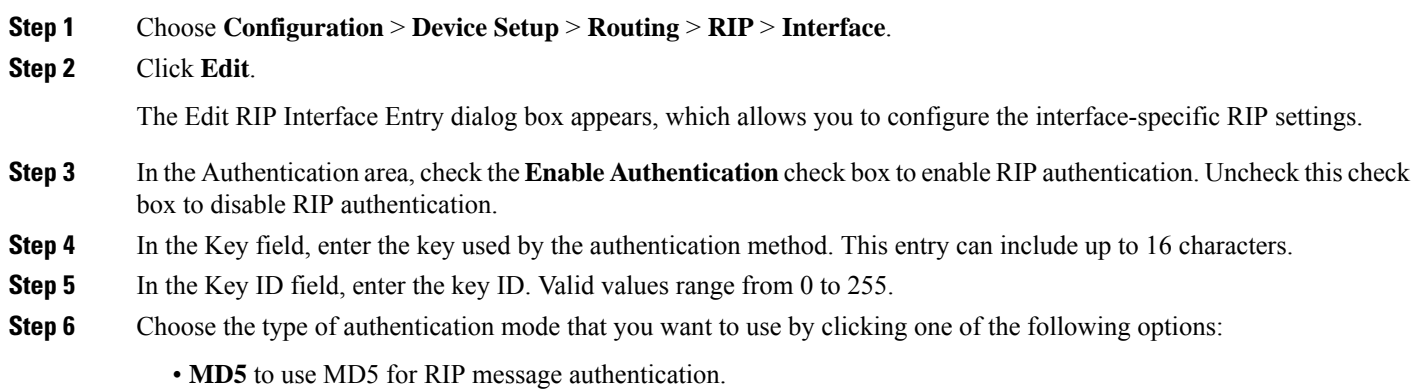

• **cleartext** to use cleartext for RIP message authentication (not recommended).

**Step 7** Click **Apply**.

# <span id="page-13-0"></span>**Restarting the RIP Process**

To remove the entire RIP configuration, enter the following commandperform the following steps:

## **CLI**

**Procedure**

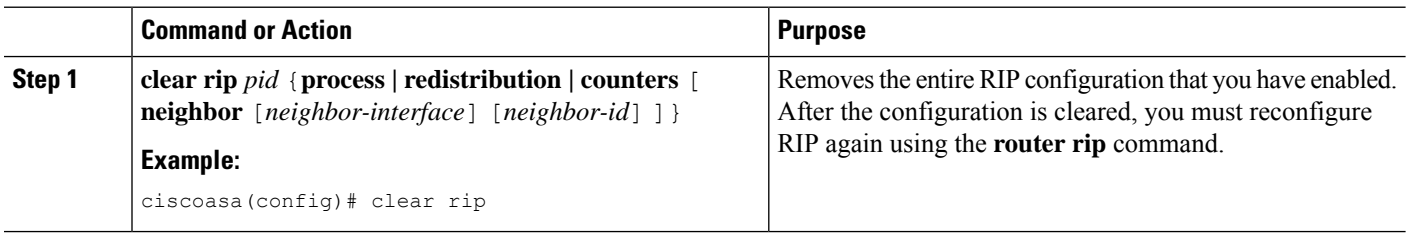

## **ASDM**

<span id="page-13-1"></span>**Step 1** In the main ASDM window, choose **Configuration** > **Device Setup** > **Routing** > **RIP** > **Setup**. **Step 2** Click **Reset**.

# **Monitoring RIP**

We recommend that you only use the **debug** commands to troubleshoot specific problems or during troubleshooting sessions with the Cisco TAC.

Debugging output is assigned high priority in the CPU process and can render the ASA unusable. It is best to use **debug** commands during periods of lower network traffic and fewer users. Debugging during these periods decreasesthe likelihood that increased**debug** command processing overhead will affect performance. For examples and descriptions of the command output, see the command reference.

### **CLI**

To monitor or debug various RIP routing statistics, enter one of the following commands:

- **Monitoring RIP Routing:**
	- **show rip database** Display the contents of the RIP routing database.
	- **show running-config router rip** Displays the RIP commands.
	- **show route cluster** Displays additional route synchronization details for clustering.

- **Debugging RIP:**
	- **debug rip events** Displays RIP processing events.
	- **debug rip database** Displays RIP database events.
	- **debug rip database** Enables RIB table replication trace messages to determine if the RIB is correctly synchronized to the slave units in clustering.

## **ASDM**

To monitor or display various RIP routing statistics in ASDM, perform the following steps:

**Step 1** In the main ASDM window, choose **Monitoring** > **Routing** > **Routes**.

**Step 2** From this pane, you can choose to monitor the following:

- **IPv4**
- **IPv6**
- **Both**

# <span id="page-14-0"></span>**Configuration Example for RIP**

The following example shows how to enable and configure RIP with various optional processes:

```
ciscoasa(config)# router rip 2
ciscoasa(config-router)# default-information originate
ciscoasa(config-router)# version [1]
ciscoasa(config-router)# network 225.25.25.225
ciscoasa(config-router)# passive-interface [default]
ciscoasa(config-router)# redistribute connected [metric bandwidth delay reliability
loading mtu][route-mapmap_name]
```
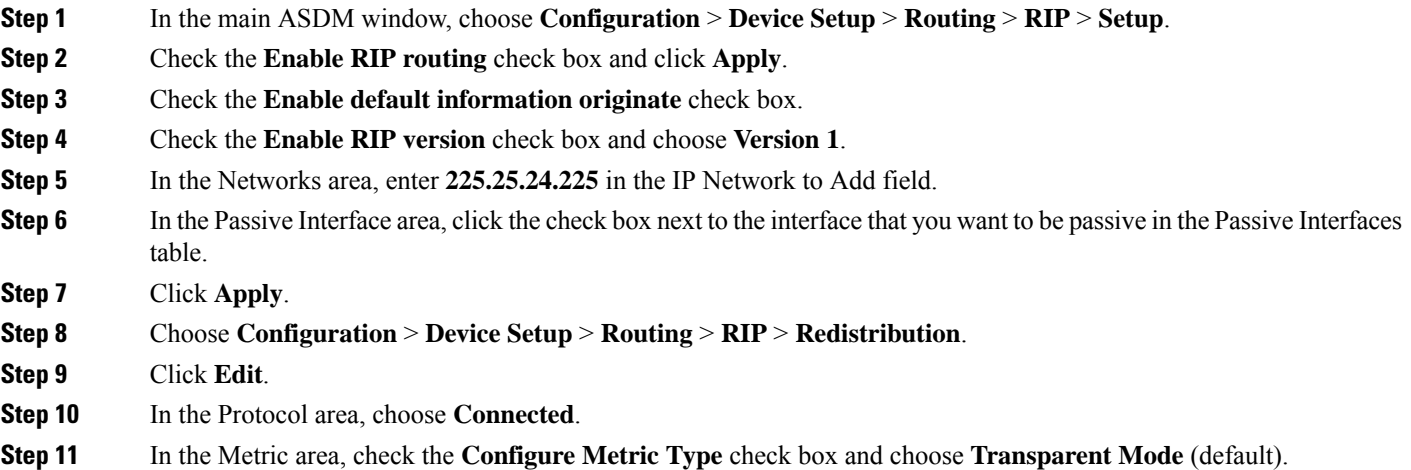

- **Step 12** In the Optional area, choose a route map from the Route Map drop-down list.
- **Step 13** Click **Manage** to configure a specific route map.
- **Step 14** Click **OK**.

# <span id="page-15-0"></span>**Feature History for RIP**

<span id="page-15-1"></span>[Table](#page-15-1) 1-1 lists each feature change and the platform release in which it was implemented. ASDM is backward-compatible with multiple platform releases, so the specific ASDM release in which support was added is not listed.

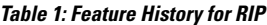

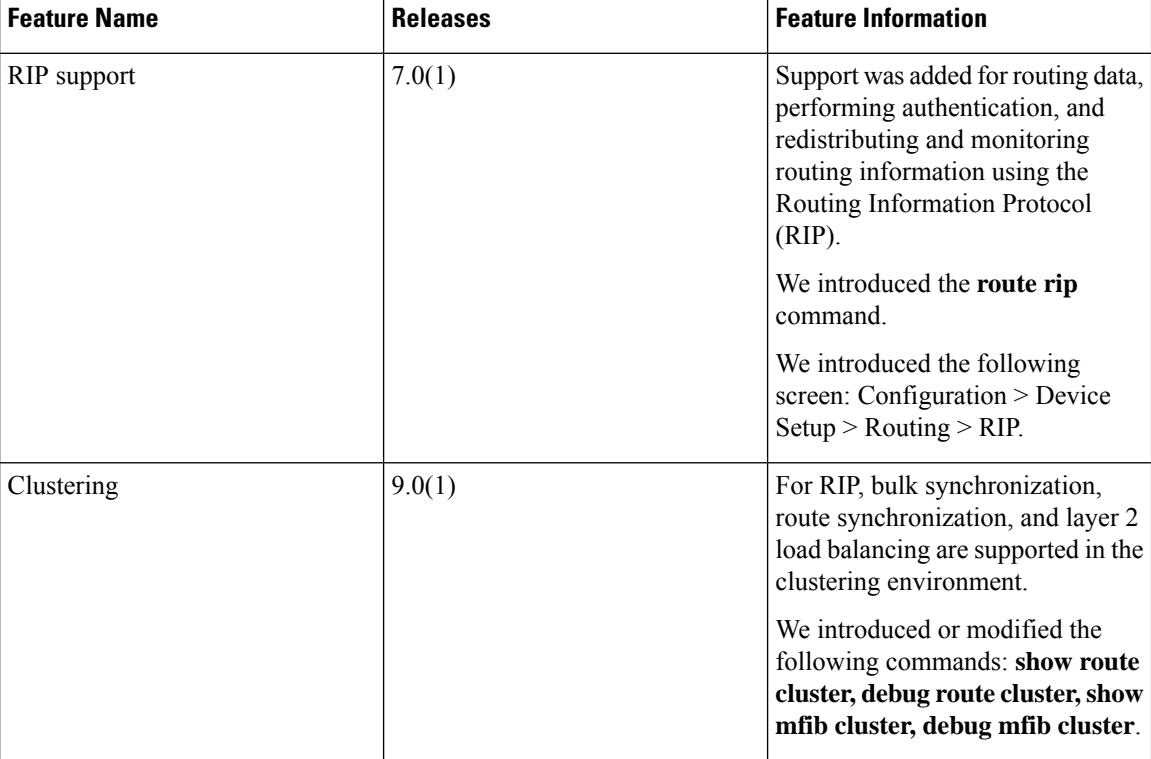